## How to activate ZMAN license code

Download recent ZMAN software version and labview runtime engine on <a href="http://www.zivelab.com">http://www.zivelab.com</a> or <a href="http://www.wonatech.com">http://www.wonatech.com</a>

Support – Software download menu in zivelab.com  $ZIV \subseteq LAB$ Home Software Download **Products** Support Contact ■ ZIVE Catalog marked link requires ID and password to download them. ■ WonATech Catalog If you are user and have a send serial number for ZIVELAB products, Manual Download Please send the following "software request form" then we will promptly send software download Software Download FTP server's ID and password via email. ■ ScreenCasts Click here "Software Request Form" You can download other software by clicking following link. ■ FAQ Control/Data Aquistion Software for ZIVELAB products Application/Tech Note ZIVE SM software(ver6726) for ZIVE SP/MP/BP/PP series with manual (60MB) UPDATE ■ Technical Support ZIVE Z100 Navigator software v.2.4 for Zcon/Z#/Z100 control (requires NI runtime engine User registration 2013 32bit) \*Institute: ZIVE BM software(ver4121) for BZA(Battery Impedance Analyser) series UPDATE Title: 🛂 USB Driver / Installer Department: \* This driver is for ZIVE Z#.Zcon series ZIVE Device Centre ver1.5 Beta6 \*Name: Do not use Device Center for SP1,SP2,SP5,MP1,MP2,MP5,PP1. \*Email: Data Analysis/tool Software \*Country: ZIVE ZMAN impedance data analysis software (ver2.5) Phone: ZIVE IVMAN DC data analysis software ver1.5 UPDATE Jan 2021 FAX: including: ZIVE IVMAN Extractor module Model: Select a Model. ZIVE DA differential analysis software module Serial No: ZIVE PA Photovoltaic cell analysis software module ZIVE PF peak find module fields with an \* are required ZIVE TA Tafel analysis module Clear Submit ZIVE SIM4U digital CV simulation software (Freeware)Oct 16, 2017 ZIVE Pathfinder software for EIS data file finding ZIVE Data Manager software ver1.28 July 20,2021 UPDATE \* Above softwares needs 32bit Labview runtime engine 2013 even if your OS is 64bit. 64bit Labview runtime is not available for these softwares. LabVIEW RTE 2013 (32 bit): http://www.ni.com/download/labview-run-time-engine-

2013/4059/en/

(copy the link and paste it into the URL bar.)

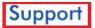

## Software Upgrade

Application Note
Papers
Software Download
Manual Download
Q&A
WonATech Catalogs
ZIVELAB Catalogs
ScreenCasts

♠ | Support | Software Download

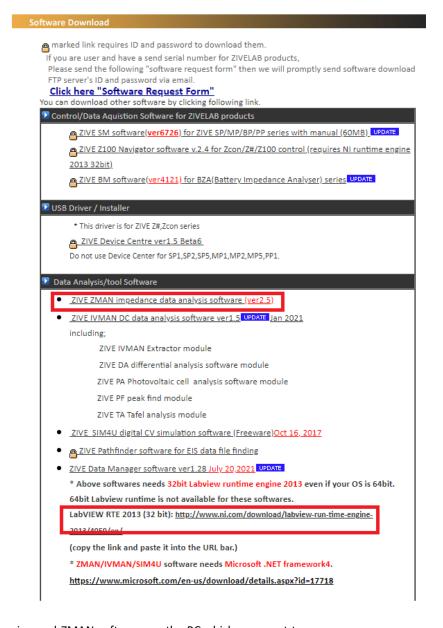

- Install Labview runtime engine and ZMAN software on the PC which you want to use
   ZMAN. (Note: License code is per PC. You must install the PC which you WANT to use ZMAN.
- 3. Send purchase order for ZMAN license to sales@wonatech.com
- 4. Run ZMAN software

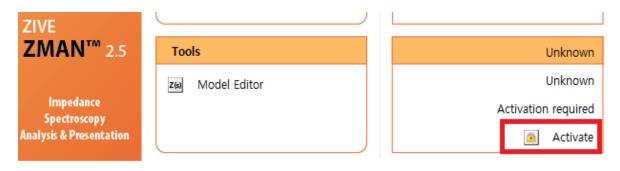

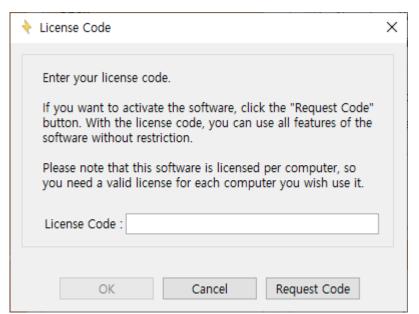

6. Click Request Code button

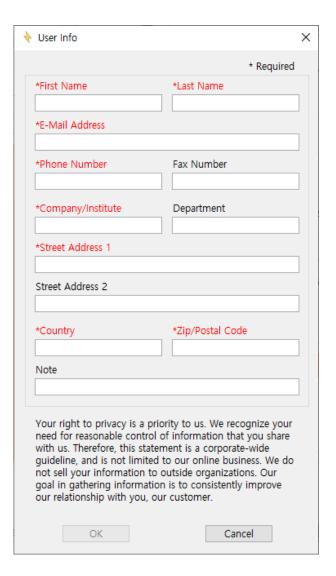

7. Fill the information and click "OK" button

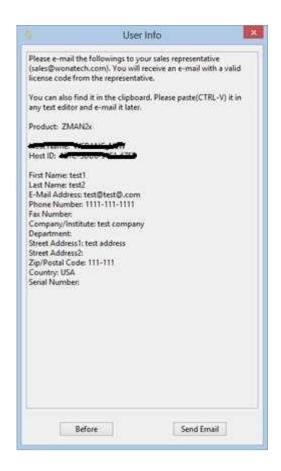

8. Click "send email" button or paste the contents using ctrl+V on your email to sales@wonatech.com

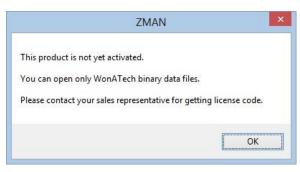

- 9. Wire transfer the order amount to WonATech account then we will send license code via email.
- 10. After receipt of license code, go to previous step 5 "Activate license code"
- 11. Input license code

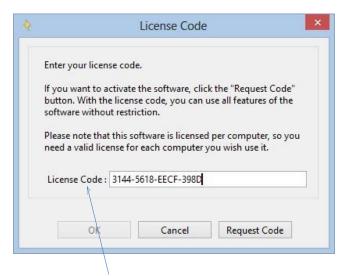

12. Click License code Charaters (You must click these characters)

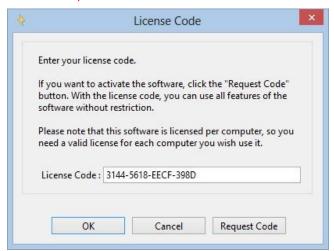

13. click "OK button"

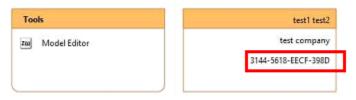

ZMAN software was activated.